## epati

Nat by Destination Product: Antikor v2 - Next Generation Firewall Configuration Examples

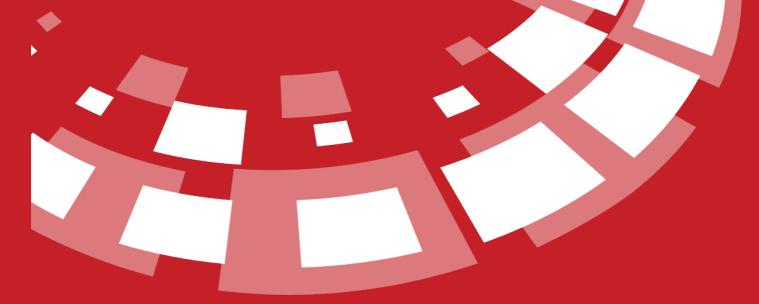

www.epati.com.tr

## **epati** Nat by Destination

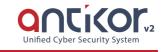

This is used to enable that all IP addresses from local network exits over a single real IP to target destination. It is possible to forward all ports, or a single port only.

## **Network Topology**

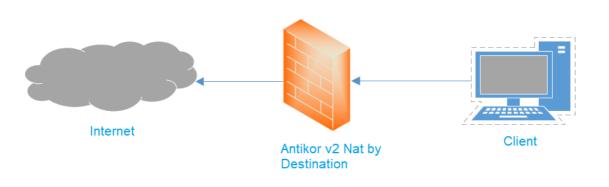

## Configuration

Firstly, click Nat by Destination under the NAT Configuration menu.

| 11        | NAT Configuration                              | ~                  |               |                |                                                             |
|-----------|------------------------------------------------|--------------------|---------------|----------------|-------------------------------------------------------------|
|           | Dynamic NAT                                    |                    |               |                |                                                             |
|           | Static NAT                                     |                    |               |                |                                                             |
|           | NAT by Destination                             |                    |               |                |                                                             |
|           | Port Forwarding                                |                    |               |                |                                                             |
| NAT by De | stination                                      |                    |               |                |                                                             |
|           |                                                |                    |               |                |                                                             |
|           | CSV PDF<br>atus IL Source IP IT Destination IP | 1 Destination Port | 👫 NAT Address | 11 NAT Address | ↓ I NAT Address ↓ Bridging Ethernet Interface ↓ Description |
|           |                                                |                    | « < > »       | <b>E E D</b>   |                                                             |

In Nat by Destination page, new register can be created or can arranged. For this click "add" button.

| Status                | Active      |
|-----------------------|-------------|
| Ethernet<br>Interface | bge1 - WAN1 |
| Source IP             |             |
| Destination IP        |             |
| Destination<br>Port   |             |
| NAT Address           | IPv4        |
| Description           |             |

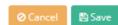

| FIELD                 | DESCRIPTION                                                                      |  |
|-----------------------|----------------------------------------------------------------------------------|--|
| Status                | Choose either active or passive as status.                                       |  |
| Ethernet<br>Interface | Choose Ethernet interface from which NAT is to be performed.                     |  |
| Source Address        | Enter which addresses will be included in the NAT process when NAT is performed. |  |
| Target Address        | Enter to what address the NAT will be performed.                                 |  |
| Target Port           | Enter target port.                                                               |  |
| NAT Address           | Enter real IPv4 address to be used for NAT.                                      |  |
| Description           | on Enter description.                                                            |  |

ePati Cyber Security Technologies Inc. Mersin Universitesi Ciftlikkoy Kampusu Teknopark Idari Binasi Kat: 4 No: 411 Zip Code: 33343 Yenisehir / MERSIN / TURKIYE 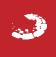